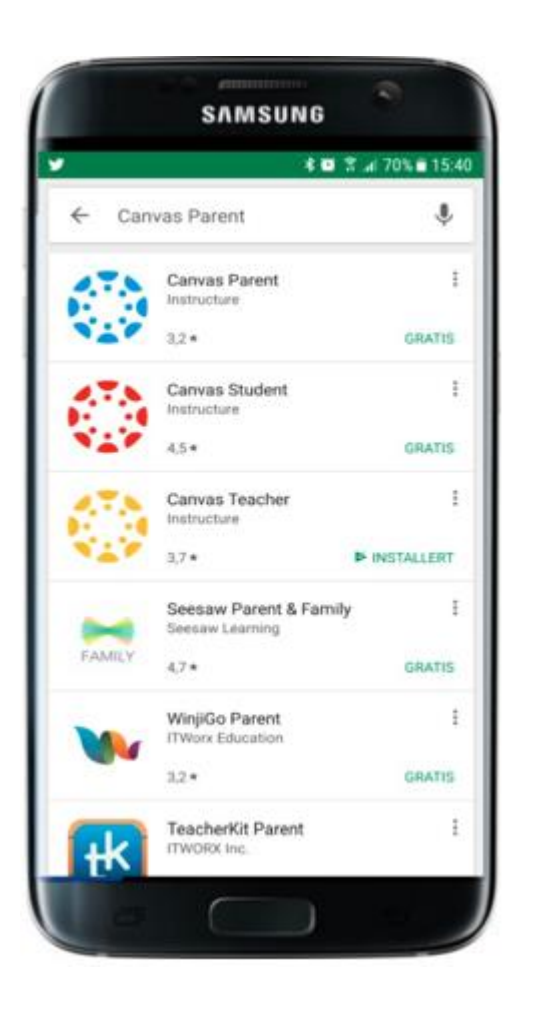

## **Canvas Parent**

Appen finnes til Android og iOS. Last ned og installer appen.

Du kan også logge inn med PC via

<https://tryggheim.instructure.com/login/canvas>

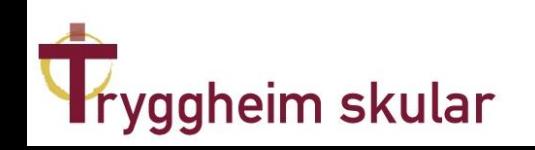

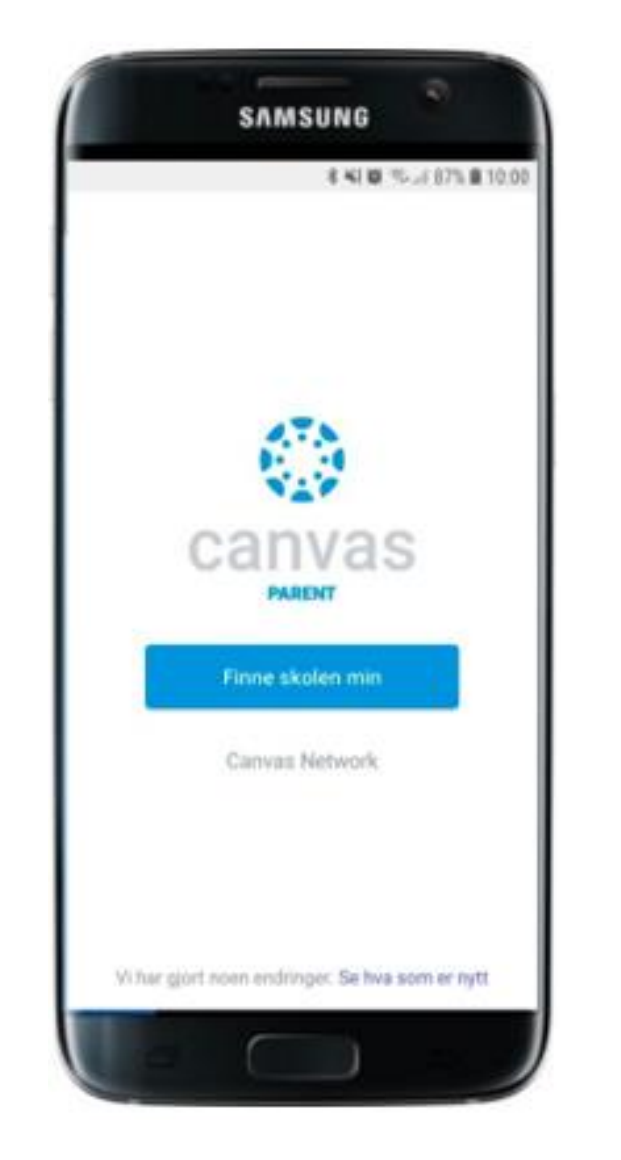

## Første gang du bruker appen må du trykke på «Finne skolen min»

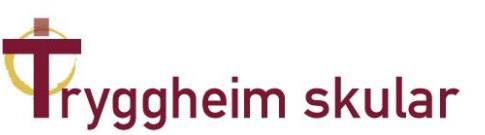

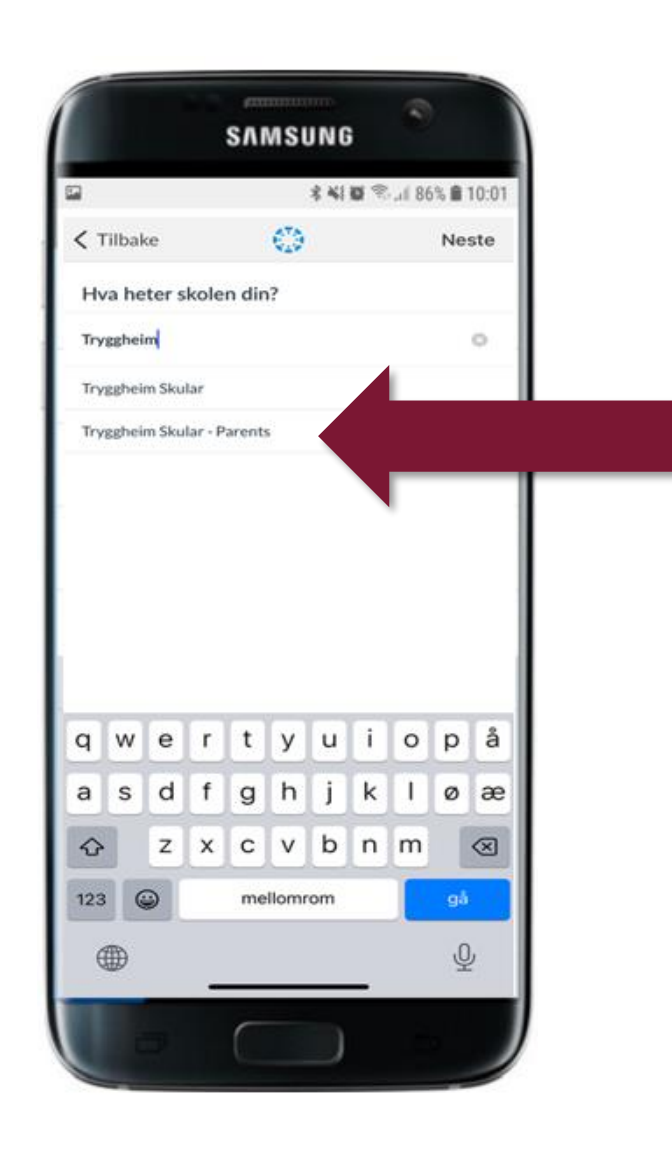

## Velg «Tryggheim Skular – Parents»

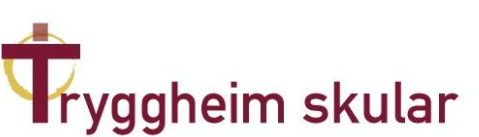

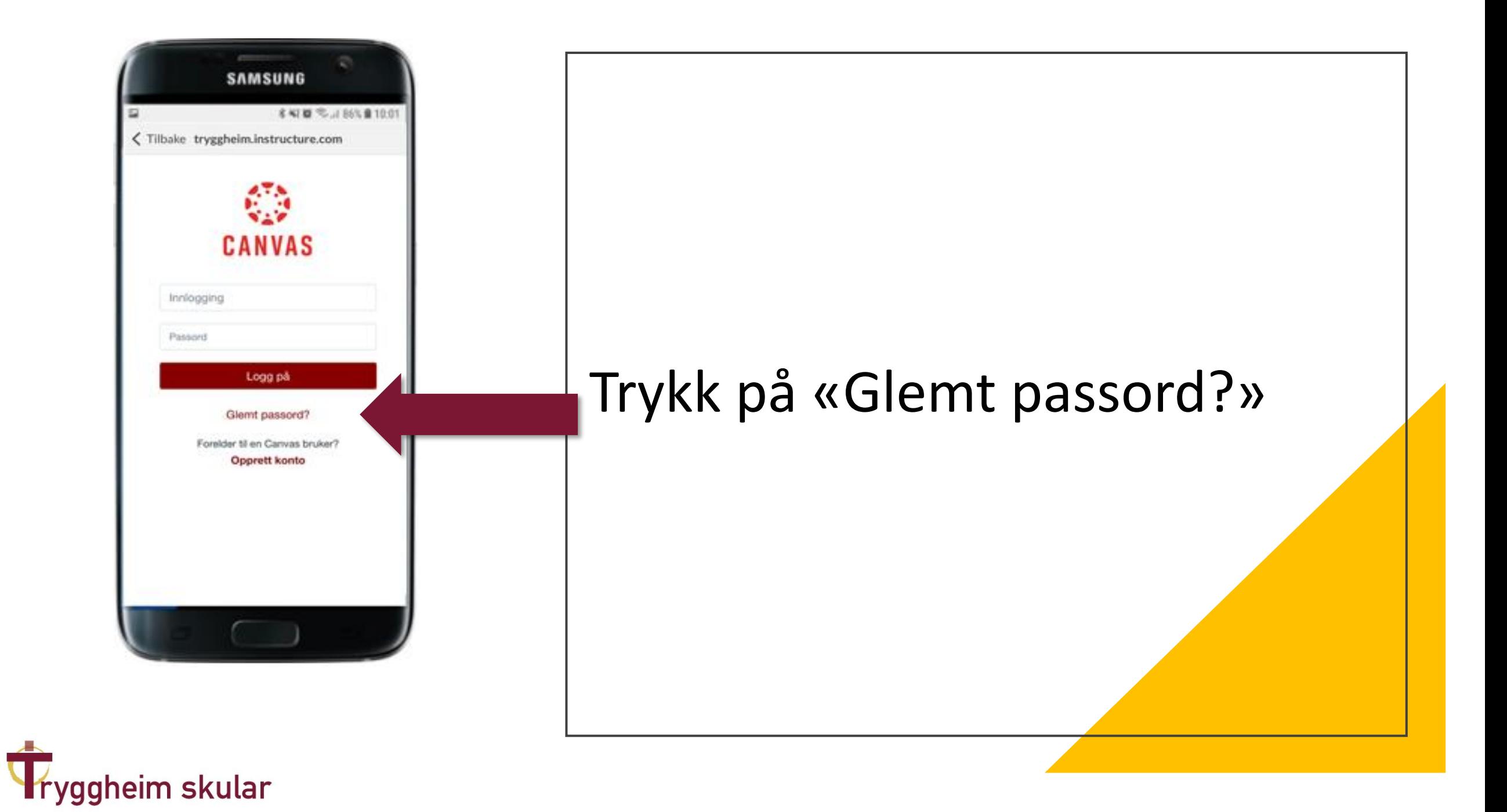

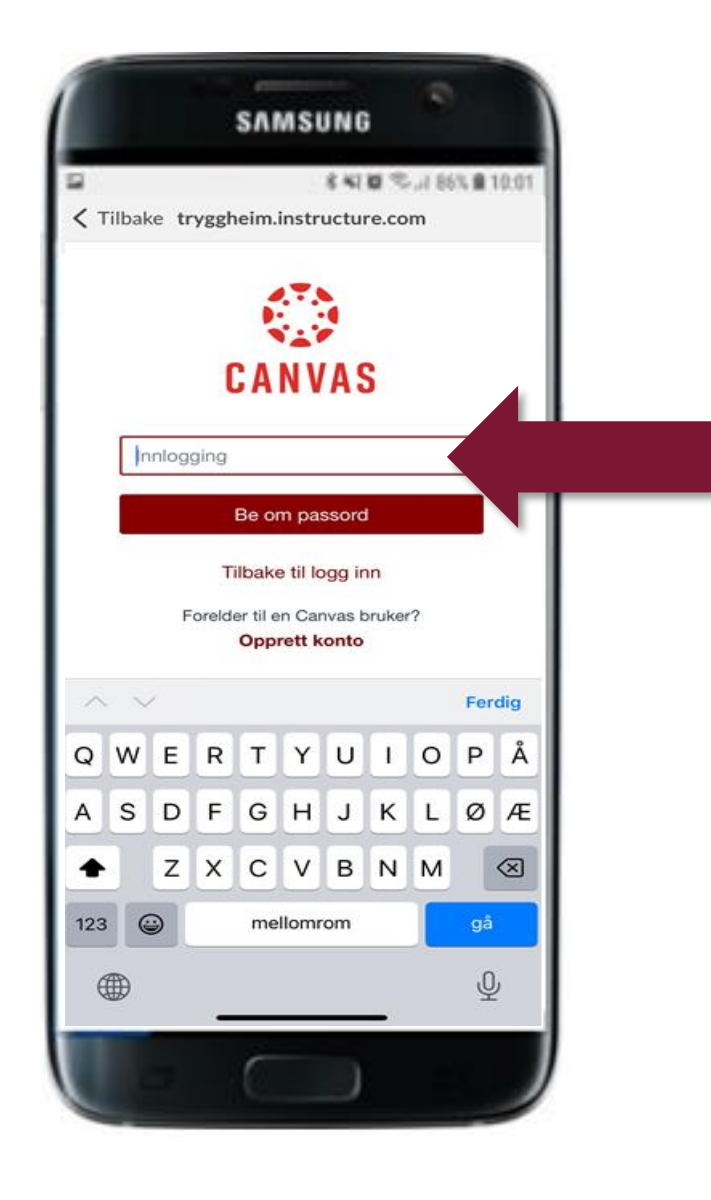

Skriv inn epost-adresse og trykk på «Be om passord»

Gå til epost. Sjekk innboksen og åpne lenken for å lage nytt passord

Gå tilbake til appen. Trykk på «Tilbake til logg inn» og logg inn med epostadresse og passord

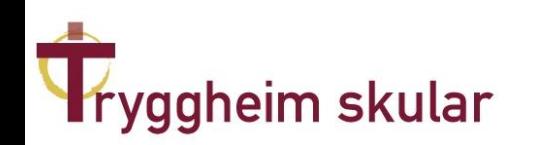

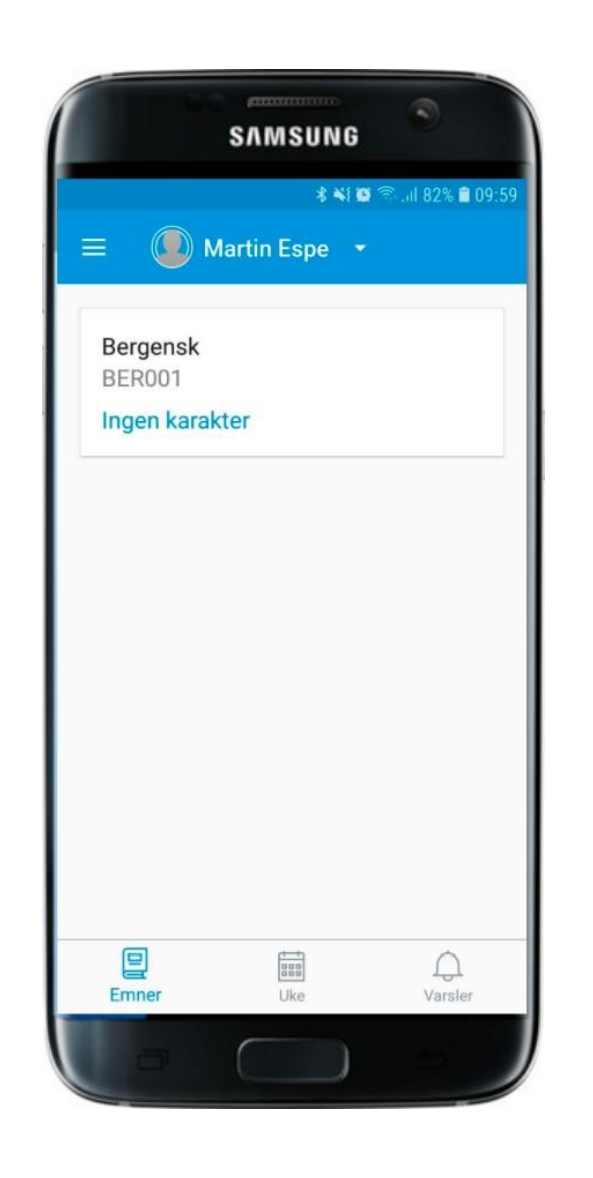

Dette er startfanen «Emner» i appen.

Her vil du kunne scrolle deg nedover i de ulike faga eleven har.

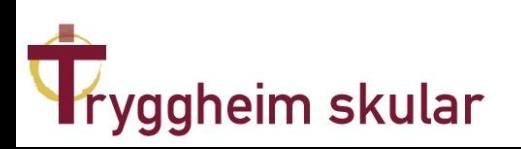

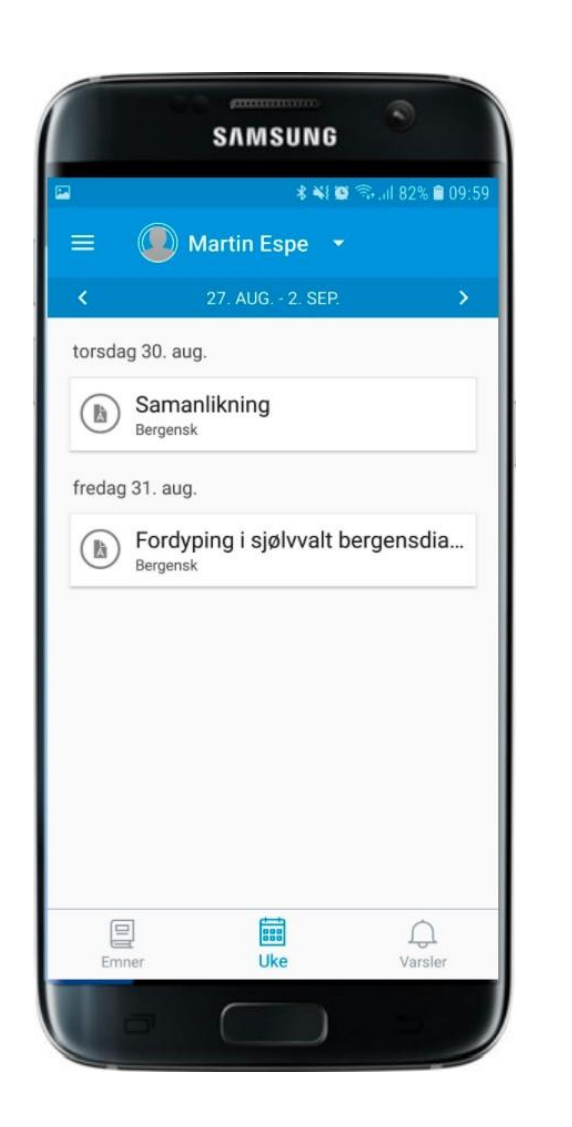

Dette er fanen «Uke» i appen.

Her vil du kunne bla deg frem og tilbake for å se hva som skal gjøres/er gjort.

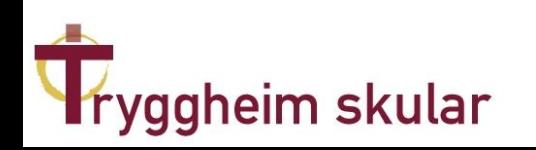